# program DROBNOSTI od firmy DATAX

# novinky 2.0**30** 7.12.2011

# **Inventurní soupisy - tisk plného názvu organizace, I***Č***O, adresy**

Tisknout plný název organizace, IČO a adresu, v inventárních soupisech typu A můžete po předchozím nastavení textu ve volbě **Obsluha - Základní údaje** potvrzením editačního údaje **Název organizace**. Zobrazí se okénko, kam

.Netisknout nic

2.Plný název<br>3.Plný název, IČO, ad

Vyberte  $(1/2/3)$ 

– PLNÝ NÁZEV [128 znaků] – vznikne spojením 2 částí po 64 znacích –<br>1.část:Střední škola rybářství a vodohospodářství Jakuba Krčína se sídl<br>2.část:em Táboritská 941/II, 379 01 Třeboň

-Zvolte, které údaje tisknout v inventárních soupisech<br>Aktuální nastavení: 3.Plný název, IČO, adresa - 2 řádky

- žádný řádek

můžete plný název organizace zapsat a následně potvrdit klávesou **<Enter>**.

Následně vyberete jednu ze tří možností, která určí, co se má v inventurách tisknout v záhlaví : nic / plný název, který jste právě zadali / také plný název a k tomu ještě v dalším řádku adresa. V závislosti na vašem výběru se za textem **Vaše adresa** objeví v závorce údaj o zvoleném počtu řádků (0-2).

Zvolíte-li 3. možnost, bude záhlaví každé stránky inventury vypadat takto:

Střední odborná škola a Střední odborné učiliště Horšovský Týn se sídlem Littrowa 122. 346 01 Horšovský Týn IČO: 00376469, LITTROWA 122, 346 01 HORŠOVSKÝ TÝN

#### PRACOVNÍK: 469 - JOHÁNKOVÁ MARIE MGR.

**INVENTURNÍ SOUPIS** 

# **inventurní soupisy podle budov, místností**

Vyberete-li typ soupisu **2.**, nebo **4.** bude se tisknout sloupec **Za***ř***azen** (období zařazení) namísto údaje **Výrobní** *č***íslo**

#### BUDOVA, MÍSTNOST: 01 135 - KANCELÁŘ A ŠATNA CK

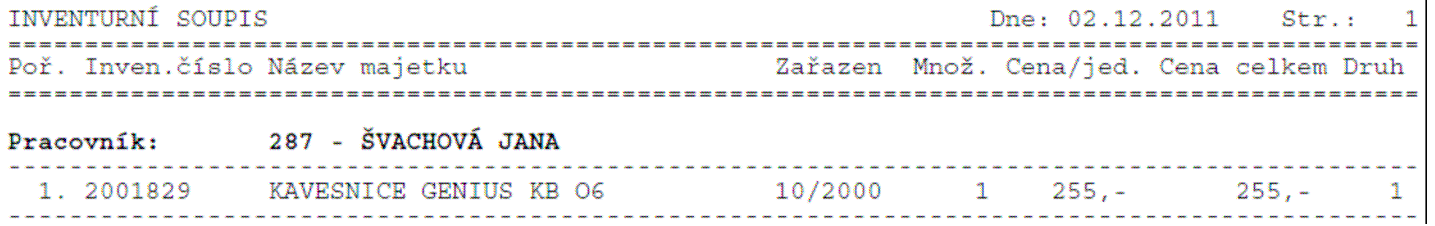

## **Inventura – Budovy, místnosti**

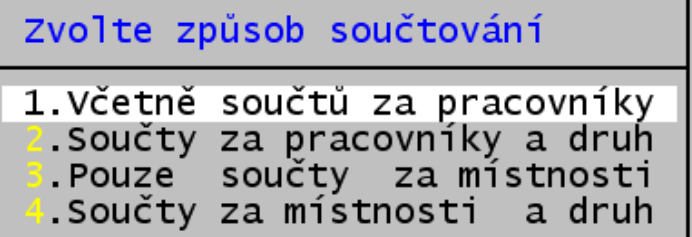

ávrat do hlavní nabídky

# novinky 2.0**29** 16.11.2011

Inventurní soupis, zvolením možnosti 2 nebo 4, obsahuje navíc sloupec **druh\_dhm** a součty za jednotlivé druhy a místnosti. V případě načtení dat z programu **Majetek** rovněž součty za drobný dlouhodobý a ostatní dlouhodobý majetek.

Každý sumář za budovu, místnost obsahuje sumáře podle druhů DHM a jsou-li zastoupeny oba druhy dlouhodobého majetku, také sumáře za oba jeho druhy.

Dne: 02.12.2011 1  $Str:$ 

Zvolte způsob součtování .Včetně součtů za pracovníky

2.Součty za pracovníky a druh<br>3.Pouze součty za místnosti .Součty za místnosti a druh

ávrat do hlavní nabídky

Vaše adresa (2)

TNUTNTUDNT COUDIC

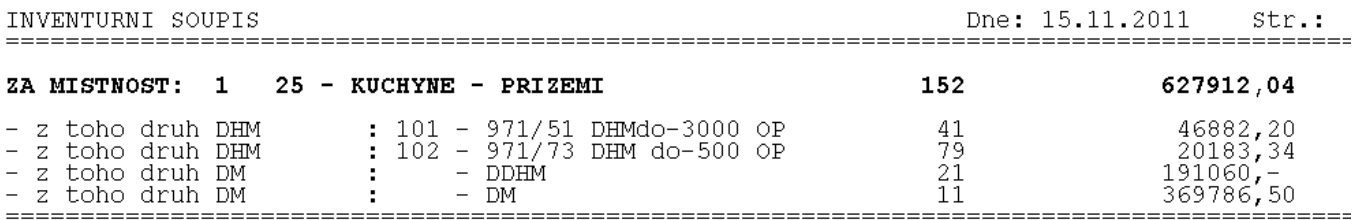

Sumáře za druhy DHM jsou opatřeny textem z číselníku druhů. Sumáře za dlouhodobý majetek pak textem, který si sami nastavujete ve volbě programu **Obsluha** – **Základní údaje**.

SOUPISY: Dlouhodoby majetek **DM** programu zarazen s kódy  $1 - 5.8$ Drobný dlouhodobý maj. **DDHM** programu zařazen s kódy 6 a V

Pro soupisy za budovy-místnosti se nabízí možnost automaticky doplnit jména pracovníků (označené \*) do textu za sumářem v případě, že je v místnosti (daného výběru) vždy jen jeden odpovědný pracovník.

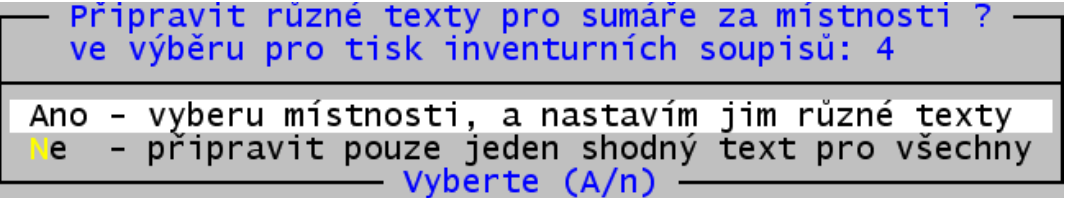

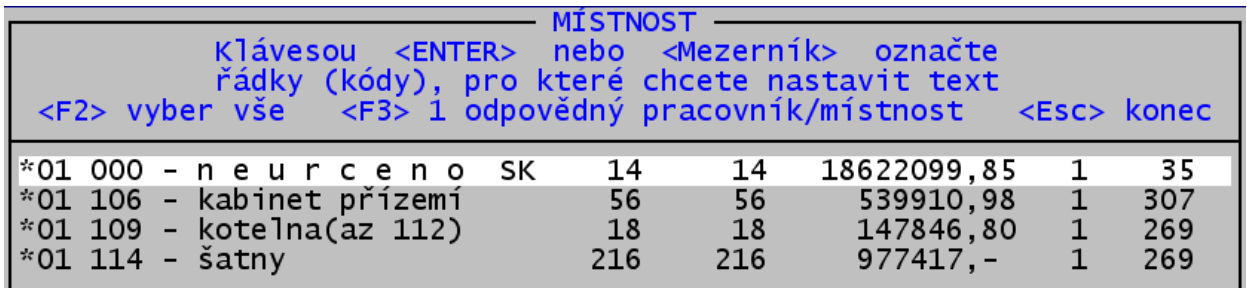

# novinky 2.0**28** 22.4.2011

 $\alpha + \alpha = 1$ 

# **p***ř***ímé posílání emailu bez použití poštovního programu**

Ve volbě **Obsluha - Pošli email** se můžete rozhodnout, jakým způsobem, co a kam, chcete odeslat.

Možnosti 1. a 2. odešlou archivní kopii vašich aktuálních dat, případně textovou zprávu přímo bez použití poštovního programu. Jedinou podmínkou je přístup uživatele do internetové sítě. Chcete-li odeslat mail na jinou adresu než je firma Datax, zadáte nejdříve adresu příjemce do editačního řádku.

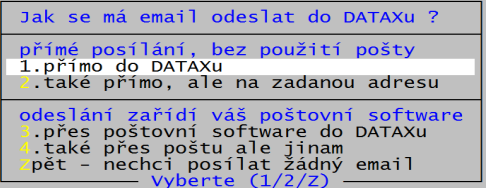

### Zadejte e-mail adresu, na kterou se má e-mail zaslat

Posíláte-li textovou zprávu, zadáte nejdříve její obsah do editačního pole. Lze odeslat i prázdnou zprávu.

Možnosti 3. a 4. využijí k odeslání mailu váš výchozí poštovní program.

Přímo odeslaná textová zpráva má v předmětu zprávy název a verzi programu, z kterého byl Váš email odeslán. Obsahuje tabulku s údaji o uživateli (pokud je uživatel vyplnil) a pod ní vlastní text zprávy, zadaný dříve

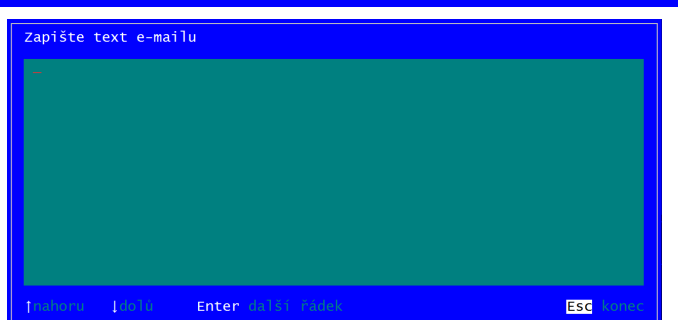

# **výb***ě***r majetk***ů* **podle popisu, poznámky**

Výběrová rutina jak v evidenci zařazených, tak v evidenci vyřazených, umožňuje nastavení výběru podle popisu, poznámky k majetku.

Číselný údaj v závorce zobrazuje počet různých výskytů popisů v aktuálně nastaveném výběru. Podle tohoto údaje lze vybírat různým způsobem. Všechny majetky, které mají vyplněný popis **F3**, nebo naopak majetky, které mají prázdný popis **F4**, majetky, které obsahují kdekoli v poznámce zadaný textový řetězec (malá písmena=velká písmena).

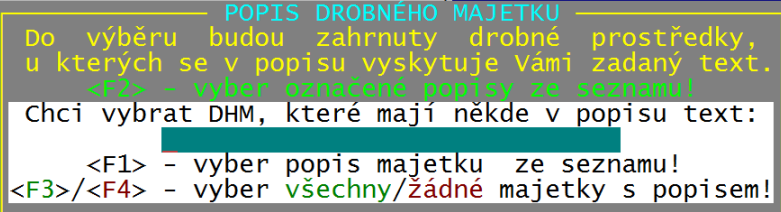

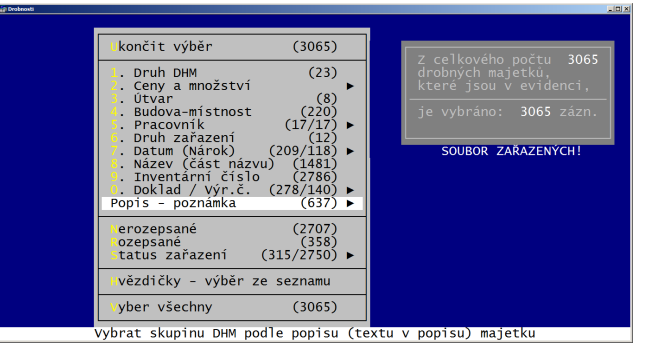

Abecedně tříděný seznam všech různých výskytů popisů s uvedením sumářů za množství a cenu, počtů DHM a záznamů s možností tento seznam vytisknout provádí klávesa **F1**.

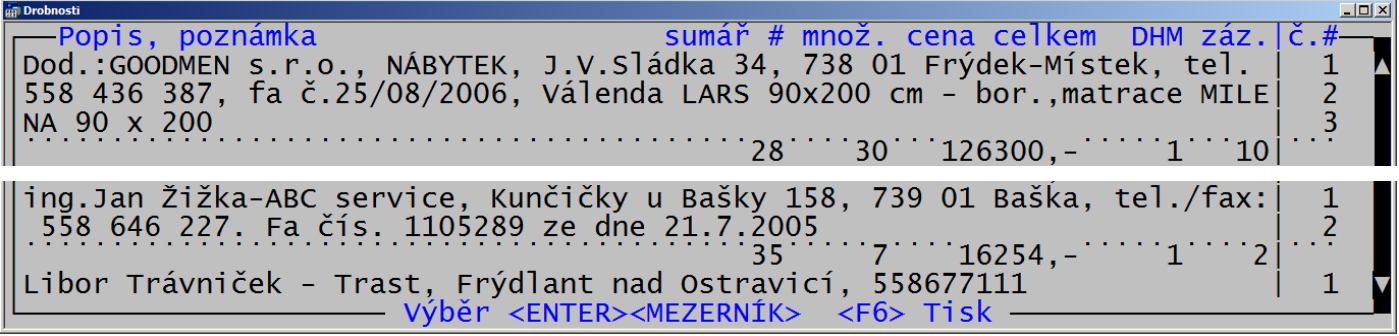

Sumární řádek je celý proložen tečkami, číslo vpravo označuje část poznámky 1-3 (po 72 znacích). Pomocí **F6** tabulku vytisknete. První číslo je počtem subjektů ve výběru a dále jejich celková cena. Vytisknutá tabulka má na konci sumář za všechny majetky ve výběru, které mají text v popisu.

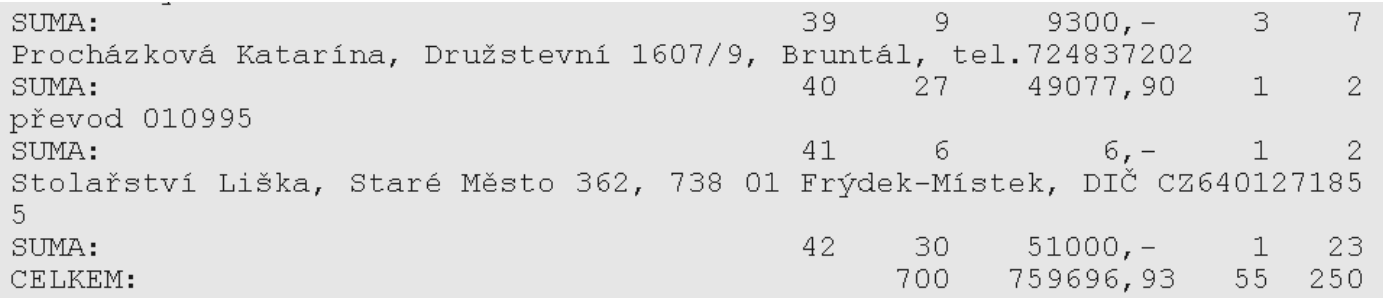

Pokud celkový počet řádků v nabídce všech výskytů popisů ve výběru nepřesahuje 1500, můžete použít klávesu **F2** pro selektivní výběr majetků podle konkrétních textů v jejich poznámce.

Klávesou **ENTER** nebo **MEZERNÍK**, případně i myší, označíte hvězdičkou ty popisy nebo jejich příslušné sumáře, které patří do skupin majetků, jež jsou předmětem vašeho zájmu. Stačí vždy označit kterýkoliv řádek s příslušným popisem, včetně jeho sumáře, program sám označí všechny řádky v dané skupině a přesune kurzor na další výskyt poznámky v seznamu. Stejným

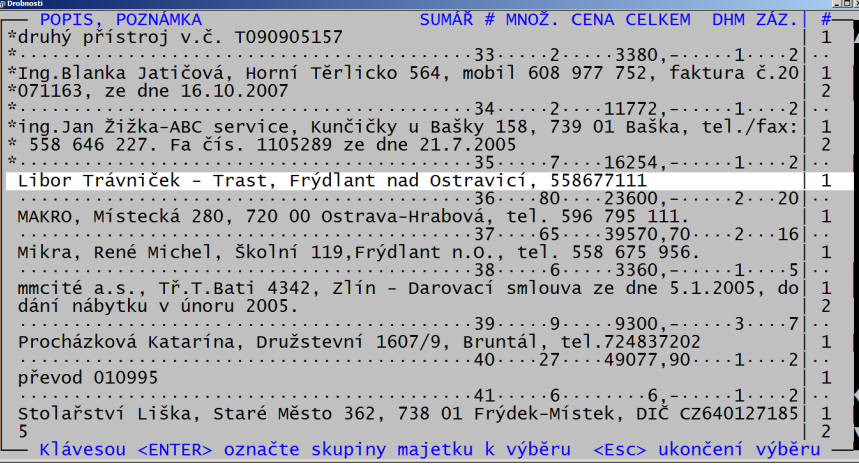

způsobem probíhá i tzv. "odznačování" jednotlivých výskytů – vždy se zruší hvězdička u všech částí popisu. Když jste již označili všechny popisy, stisknete klávesu **ESC** a tento výběr se ihned uskuteční.

# novinky 2.0**27**

# **tisk seznamu** *č***etností a sumá***řů* **ve výb***ě***rové rutin***ě*

Kdekoliv v:: **Prohlížení**, **Inventury**, **Změny**, **Výstupy**, apod.), po stisku klávesy <**F1**>, lze zobrazenou nabídku pro nastavení rozmezí, příp. seznam údajů, pomocí klávesy <**F6**> vytisknou.(počet subjektů (záznamů) ve výběru) Posledním řádkem je celkový sumář - CELKEM: počet výskytů, počet subjektů, cena celkem.

# novinky 2.0**26**

# **zm***ě***na data za***ř***azení – v tabulce nebo hromadn***ě*

**Zm***ě***ny - Hromadné zm***ě***ny - Výb***ě***r** – v tabulce ve sloupci **Zařazeno** můžete rovnou přepisovat datum zařazení u jednotlivých majetků. U rozepsaných majetků se provede nahrazení u všech položek rozpisu automaticky. Hromadně můžete nastavit datum zařazení označením **\*** těch DHM, kterých se má změna data týkat a pak pomocí klávesy **F11** nastavit správné datum pro všechny označené DHM najednou.

# novinky 2.0**25**

# **údaje zasílané adresátovi volbou programu Pošli email - údaj e-mail**

Ve volbě **Nastavení-Základní údaje** můžete vyplnit vaší e-mailovou adresu:

Emailová adresa je pak i součástí připravené zprávy, která se automaticky vygeneruje při odeslání volbou **Obsluha-Pošli email**.

# novinky 2.0**24**

# **za***ř***azení – na***č***tení podle vzoru**

**Za***ř***azení - Nový** – **<F2>** nabídne seznam platných DHM v pořadí podle inventárních čísel. Dalším stlačením klávesy **<F2>** střídavě měníte pořadí položek podle čísel a názvů. Pomocí klávesy **<F1>** zúžíte seznam v nabídce majetků na položky obsahující někde v inventárním čísle+názvu vámi zadaný text. Výběrem pomocí klávesy **Enter** předvyplníte všechny údaje podle vybraného čísla majetku. Výjimkou je datum zařazení, které přebírá systémové datum počítače. U rozepsaných majetků se naplní také jednotlivá dílčí množství, včetně jejich umístění. Všechny automaticky vyplněné údaje můžete podle potřeby přepsat. Inventární číslo, které se rovněž předvyplní podle vzoru, přepsat musíte! – duplicity nejsou v evidenci povoleny a jejich výskyt se kontroluje.

# **automatické dopln***ě***ní spole***č***ných text***ů*

#### **protokol o zařazení**

Při tisku Protokolu o zařazení můžete před vlastním tiskem zadat datum **Převzal: - Schválil:** a **den**, kdy se protokol tisknul. Implicitně se nabízejí datum zařazení a systémové datum počítače, které můžete libovolně přepsat.Obsahuje-li nastavený text pro Protokol o zařazení kdekoliv text "**dne:** " nebo "**jméno:** ", program ihned nabídne alternativy pro automatické doplnění konkrétních textů do protokolu. Shodné datum pro dne: **Převzal:** a **Schválil:** a jméno pracovníka z karty majetku za první text "**jméno:** ". Pro druhý text nabízí výběr jmen z číselníku pracovníků.

#### **protokol o vyřazení**

Při tisku Protokolu o vyřazení můžete před vlastním tiskem zadat datum **Projednáno:** a **den**, kdy se protokol

tisknul. Implicitně se nabízejí datum vyřazení a systémové datum počítače, které můžete libovolně přepsat. Obsahujeli nastavený text pro Protokol o vyřazení kdekoliv text "**dne:** ", program ihned nabídne doplnění konkrétního data do protokolu.

#### **inventurní soupisy**

Při tisku Inventurních soupisů můžete před vlastním tiskem zadat datum **Zjišťování začalo: - skončilo:** a **den**, kdy se soupis tisknul. Implicitně se nabízí systémové datum počítače, které můžete libovolně přepsat.Následuje dotaz, zda nastavit různé texty pro sumáře za zvolené inventurní identity. Pro soupisy za pracovníky je standardně vybraná volba **Ano**, pro ostatní **Ne**. Zvolíte-li **Ano**, nabídne se seznam všech pracovníků, kteří byli zapsáni u vybraných majetků, jež jsou předmětem soupisů. Hvězdičkou označíte pracovníky, kterým budete zapisovat individuální text. Neoznačení pracovníci budou mít text v zápatí sumářů společný. Klávesou **F2** označíte hvězdičkou všechny pracovníky ve výběru, z kterých pak můžete vybrat ty se společným textem tím, že mezerníkem zrušíte jejich označení hvězdičkou.

Pro soupisy za jinou identitu než je pracovník, se nabízí jejich seznam, který představuje jednotlivé sumární úrovně inventurních soupisů. Zde můžete navíc použít klávesu **F3**, pomocí níž se předvyberou takové sumáře, kde je pro každou sumární úroveň zapsán u majetku pouze jeden pracovník. Např., v případě místností, pouze jeden pracovník odpovídá za veškerý majetek v dané místnosti. Takto upravený seznam pro výběr individuálních textů můžete dále upravovat.

Obsahuje-li nastavený text pro Inventurní soupis kdekoliv text "**dne:** " nebo "**pracovník:** ", program ihned nabídne alternativy pro automatické doplnění konkrétních textů do soupisu. První datum pro dne: **Zjišťování začalo:**, druhé datum pro **Zjišťování skončilo:** , třetí datum pro **V …. dne:** a jméno pracovníka ze seznamu tisknutých majetků za první text "**pracovník:** ".

Jsou-li ve výběru více než tři sumární úrovně a vy si vyberete jednu z nabízených alternativ pro doplnění textu, program nabízí automatické doplnění zbývajících textů výběrem stejné alternativy, kterou jste předtím zvolili. Zvolíte-li např. doplnění všech tří údajů, program automaticky doplní datum a jméno příslušného pracovníka v dané identitě. Pokud je pro daný sumář více pracovníků, program přeruší automatické doplňování textů a umožní výběr z předmětného seznamu nebo z kompletního seznamu v číselníku pracovníků. Nevyberete-li žádného, automatické doplňování se přeruší. Potom můžete pomocí **F4** a výběrem z nabídky zvolit opět automatické doplnění, třeba s jinou alternativou (např. jen datum).

Nad oknem s vlastním textem jsou dva informativní řádky. První řádek obsahuje identifikaci druhu sumáře a údaje: Počet záznamů, Celkové množství a Cenu celkem pro daný sumář. V případě společného textu pro více sumářů je počet zbývajících sumářů pro které nastavujete společný text. Druhý řádek udává, kolik sumářů ještě zbývá automaticky / ručně / doplnit, v případě posledního sumáře text "KONEC".

#### **protokol o převodu**

Při tisku Protokolu o převodu můžete před vlastním tiskem zadat **den**, kdy se protokol tisknul. Implicitně se nabízí systémové datum počítače, které můžete libovolně přepsat. Obsahuje-li nastavený text pro Protokol o převodu kdekoliv text "**dne:** " nebo "**Předal:** " nebo "**Převzal:** ", program ihned nabídne alternativy pro automatické doplnění konkrétních textů do protokolu. Datum pro **V …. dne:** a jméno pracovníka převod **Od:** za text **Předal:** a jméno pracovníka převod **Na:** za text "**Převzal:** ".

Převod pracovníka a místnosti umožňuje připravit až 14 různých předpisů pro převod. Pro různé dvojice původních a nových pracovníků program umožní nastavení jiného textu. Nad oknem s vlastním textem jsou dva informativní řádky. První řádek obsahuje údaj Celkové množství a Cenu celkem pro daný převod. Druhý řádek udává, kolik dvojic pracovníků a tedy různých textů ještě zbývá automaticky / ručně / doplnit. Při aktivní nabídce pracovníků v pořadí podle jména přepíná klávesa **F1** mezi všemi pracovníky a těmi, kteří mají zapsán nějaký majetek. Pomocí klávesy **F4** můžete nabídku pro automatické doplnění konkrétních textů kdykoliv vyvolat znovu. Předtím můžete ručně opravit text, případně načíst původní text před změnou, nebo standardní text po instalaci (klávesa **F3**). Doplněný text můžete uložit (klávesa **F2**), nebo rovnou tisknout bez uložení změn fixního textu (**Esc**).

### **zm***ě***ny p***ř***i p***ř***evodech majetku**

#### **hromadná změna útvarů**

Nabídka číselníku útvarů, klávesa **F1**, obsahuje sloupce **Po***č***et**, **Množství**, **Cena celkem**, které jsou naplněny, bez ohledu na aktuální výběr, součtem všech zařazených majetků. Použití kláves při aktivní nabídce: **F1** změna pořadí podle kódů a názvů útvarů, **F2** přepíná mezi všemi útvary z číselníku a použitými v evidenci zařazených.

#### **převod jednoho útvaru**

Nabídka původních útvarů, klávesa **F1**, obsahuje sloupce **Po***č***et**, **Množství**, **Cena celkem**, které jsou naplněny, s ohledem na aktuální výběr, součtem všech vybraných majetků. Nabídka nových útvarů, klávesa **F1**, obsahuje všechny položky číselníku, má sloupce **Po***č***et**, **Množství**, **Cena celkem**, které jsou naplněny, bez ohledu na aktuální výběr, součtem všech zařazených majetků. Použití klávesy **F1** při aktivní nabídce: přepíná mezi všemi útvary z číselníku a použitými v evidenci zařazených.

#### **převod místnosti v jednom útvaru**

Nabídka původních místností, klávesa **F1**, obsahuje sloupce **Po***č***et**, **Množství**, **Cena celkem**, **Útvar***ů*, **Osob**, které jsou naplněny, s ohledem na aktuální výběr, součtem všech vybraných majetků. Použití klávesy **F1** při aktivní nabídce: mění pořadí podle kódů a názvů místností. Nabídka původních útvarů, klávesa **F1**, obsahuje sloupce **Po***č***et**, **Množství**, **Cena celkem**, **Osob**, které jsou naplněny, s ohledem na aktuální výběr, součtem všech vybraných majetků v původní místnosti. Nabídka nových místností, klávesa **F1**, obsahuje všechny položky číselníku, má sloupce **Po***č***et**, **Množství**, **Cena celkem**, **Útvar***ů*, **Osob**, které jsou naplněny, bez ohledu na aktuální výběr, součtem všech zařazených majetků.

Použití kláves při aktivní nabídce: **F1** změna pořadí podle kódů a názvů místností, **F2** přepíná mezi všemi místnostmi z číselníku a použitými v evidenci zařazených. Nabídka nových útvarů, klávesa **F1**, obsahuje sloupce **Po***č***et**, **Množství**, **Cena celkem**, **Osob**, které jsou naplněny, bez ohledu na aktuální výběr, součtem všech zařazených majetků v nové místnosti. Použití klávesy **F1** při aktivní nabídce: přepíná mezi všemi útvary z číselníku a použitými v evidenci zařazených v nové místnosti.

Změnu pracovníka u konkrétního majetku a inventárního čísla můžete provést ručně, zápisem nového osobního čísla pracovníka, nebo výběrem z nabídky pomocí **F1**. Nabídka nových pracovníků obsahuje sloupce **Po***č***et**, **Množství**, které jsou naplněny, bez ohledu na aktuální výběr, součtem všech zařazených majetků a sloupce **Cena celkem**, **kód nové místnosti, kód nového útvaru**, které obsahují cenu celkem pro pracovníka, pracovníka v nové místnosti a pracovníka v novém útvaru. Je-li ve sloupci cena 0,- ,obsahuje příslušná entita majetek v nulové hodnotě. Pokud není žádný majetek, sloupec je prázdný. Použití kláves při aktivní nabídce: **F1** změna pořadí podle osobních čísel a jmen pracovníků, **F2** přepíná postupně mezi všemi pracovníky z číselníku, jen s majetkem v evidenci zařazených, jen s majetkem v nové místnosti, jen s majetkem v novém útvaru.

#### **převod pracovníka v jednom útvaru**

Nabídka původních pracovníků, klávesa **F1**, obsahuje sloupce **Po***č***et**, **Množství**, **Cena celkem**, **Útvar***ů*, **Místností**, které jsou naplněny, s ohledem na aktuální výběr, součtem všech vybraných majetků. Použití klávesy **F1** při aktivní nabídce: mění pořadí podle osobních čísel a jmen pracovníků. Nabídka původních útvarů, klávesa **F1**, obsahuje sloupce **Po***č***et**, **Množství**, **Cena celkem**, **Místností**, které jsou naplněny, s ohledem na aktuální výběr, součtem všech vybraných majetků u původního pracovníka. Nabídka nových pracovníků, klávesa **F1**, obsahuje všechny položky číselníku, má sloupce **Po***č***et**, **Množství**, **Cena celkem**, **Útvar***ů*, **Místností**, které jsou naplněny, bez ohledu na aktuální výběr, součtem všech zařazených majetků.

Použití kláves při aktivní nabídce: **F1** změna pořadí podle osobních čísel a jmen pracovníků, **F2** přepíná mezi všemi pracovníky z číselníku a použitými v evidenci zařazených. Nabídka nových útvarů, klávesa **F1**, obsahuje sloupce **Po***č***et**, **Množství**, **Cena celkem**, **Místností**, které jsou naplněny, bez ohledu na aktuální výběr, součtem všech zařazených majetků u nového pracovníka. Použití klávesy **F1** při aktivní nabídce: přepíná mezi všemi útvary z číselníku a použitými v evidenci zařazených u nového pracovníka.

Změnu místnosti u konkrétního majetku a inventárního čísla můžete provést ručně, zápisem nového kódu místnosti, nebo výběrem z nabídky pomocí **F1**. Nabídka nových místností obsahuje sloupce **Po***č***et**, **Množství**, které jsou naplněny, bez ohledu na aktuální výběr, součtem všech zařazených majetků a sloupce **Cena celkem**, **osobní**  *č***íslo nového pracovníka, kód nového útvaru**, které obsahují cenu celkem pro místnost, místnost u nového pracovníka a místnost v novém útvaru. Je-li ve sloupci cena 0,- ,obsahuje příslušná entita majetek v nulové hodnotě. Pokud není žádný majetek, sloupec je prázdný. Použití kláves při aktivní nabídce: **F1** změna pořadí podle kódů a názvů místností, **F2** přepíná postupně mezi všemi místnostmi z číselníku, jen s majetkem v evidenci zařazených, jen s majetkem u nového pracovníka, jen s majetkem v novém útvaru.

#### **převod pracovníka a místnosti**

**Zm***ě***ny - P***ř***evody - 5.P***ř***evod pracovníka a místnosti** – umožňuje připravit až čtrnáct různých převodních předpisů pro **pracovníka**, **místnost**, **útvar** s tím, že lze provést převod všech tří údajů najednou. Převod se uskuteční tehdy, pokud alespoň jedna položka změní svou hodnotu. Naplnění údajů pro převáděné **odkud** a **kam** lze provést buď ručním zadáním příslušných kódů nebo pomocí funkčních klíčů **F1**. Klávesa **F1** spustí nabídku pracovníků, místností, útvarů, která obsahuje sumární údaje pro právě zadávané identifikace. Pro předávané **odkud** s ohledem na předchozí výběr pro předávané **kam** vždy z celé evidence zařazených DHM. Použití klávesy **F1** při aktivní nabídce mění střídavě pořadí položek nabídky podle identifikačních kódů a názvů. Výběrem z nabídky doplníte údaj do převodní tabulky.

 Stisknutím klávesy **F2** (na položkách **Prac., Bu.mís.**), zkopírujete kódy pro pracovníka, budovu a místnost pro převáděné **kam**. Stisknutím klávesy **F3** zobrazíte údaje: **Inventární** *č***íslo**, **Budova-místnost**, **Útvar**, **Název**, **Množství**, **Cena/jedn.** pro jednotlivé úrovně specifikací. Záleží na tom, kterou položku právě editujete, respektive kde stojí kurzor. Podle toho se také aktuálně zobrazí výběr majetků. Pro převáděné **odkud** jsou to vždy jen majetky z předem filtrovaného výběru daného pracovníka (**Prac.**), pracovníka v dané místnosti (**Bu.mís.**), pracovníka v dané místnosti a daného útvaru (**Útvar**). Pro převáděné **kam** je to obdobné, s tím rozdílem, že seznam majetků je sestaven bez ohledu na předem nastavený filtr.

Je-li množství specifikovaného převodu větší než jedna, můžete ručně vybírat jednotlivé položky označením hvězdičkou. V tom případě, když množství u majetku je vyšší než jedna, také zadáním převáděného množství ve sloupci **P***ř***ev**. Pomocí klávesy **F1** hledáte konkrétní majetek, **F1** při aktivní nabídce umožní zadat text, který je obsažený ve spojených údajích: *č***íslo**+**název**+**datum za***ř***azení**+**výrobní** *č***íslo**. Výběrem z nabídky se přesunete na daný majetek. Klávesy **F2** a **F3** slouží pro označení všech a pro inverzní (převrácené) označení. Klávesou **F9** setřídíte aktuální sloupec vzestupně. Ukončení ručního výběru provedete klávesou **Esc**. Následuje dotaz, zda budete připravovat další převod. Pokud nechcete, odpovíte **Ne** a program se dotáže, zda připravené převody provést. Zde ještě můžete všechny převodní akce odmítnout. Odpovíte-li **Ano**, a přesto již nechcete připravovat další převod,

stisknete **Esc**. Program nabídne provést převod, pokračovat v přípravě nebo skončit bez provedení převodu.

Předpisů pro převod může být maximálně **14**. Definováním každého z nich se nabídky na stranách **odkud** i **kam** upraví tak, jakoby se převod již uskutečnil. Nelze tak připravit převod stejných DHM. Pokud ale připravíte totožný předpis, s tím, že poprvé upravíte výběr, a pak budete ještě některé majetky pro převod přidávat, program přepočítá údaje na prvním shodném předpisu a neposune řádek pro další předpis, tedy budete moci využít stávající řádek pro jiný předpis. Provedete-li předem výběr pomocí výběrové rutiny a již jste připravili všechny převody vybraných, program oznámí, že k převodu jsou již připraveny všechny majetky. Je na vás, zda převod provedete. Pokud ano, můžete si nechat vytisknout protokol o provedených převodech. Program, pro účely tisku, sloučí jednotlivé převody podle shodných dvojic pracovníků **odkud** a **kam**. Protokol je očíslován a odstránkován vždy pro jinou dvojici pracovníků. Obsahuje jednotlivé DHM, dílčí součty pro každý předpis převodu a celkový součet pro shodné dvojice pracovníků.

### **zobrazení zm***ě***n a stavu ke dni p***ř***i prohlížení majetk***ů* **z evidence za***ř***azených**

Volba **Za***ř***azení \ Prohlížení** – klávesou **F11** zobrazíte provedené změny aktuálního inventárního čísla v základním i tabulkovém módu zobrazení. Kurzor je nastaven na první záznam posledně uskutečněné změny. Volby pro prohlížení **F5** a tisk **F6** byly doplněny o možnost zjištění a také vytisknutí stavu majetku k zadanému datu. V okně (**F5**) se zobrazují údaje: **Množství**, **Cena**, **Po***č***et DHM** (inventárních čísel), **Po***č***et záznam***ů* (v databázi) z evidence zařazených a vyřazených majetků. Klávesou **F1** zobrazíte seznam obsahující datum zařazení a vyřazení setříděný sestupně podle data. Ve dnech, kdy se zařazovalo nebo vyřazovalo (podle data zařazení a vyřazení) je ve sloupcích uvedeno **Množství** a **Cena celkem** zařazených a vyřazených ten den. Výběrem z této nabídky vyplníte datum pro zjištění celkového stavu k tomuto dni. Stejná možnost existuje také v obecné výběrové rutině. Při použití klávesy **F6** tisk se program před tiskem nejdříve zeptá, zda tisknout či ne.

### **rozší***ř***ené možnosti nabídek a výb***ě***r***ů*

Vyhledání inventárního čísla ve volbách **Za***ř***azení \ Nový / Storno**, **Zm***ě***ny \ Oprava / Hromadné zm***ě***ny /**  Převod inventárních čísel / Storno vyřazených, Změny \ Vyřazení \ Příprava - výběr majetku k vyřazení pomocí kláves **F1**, **F2** umožňují při aktivní nabídce použít kláves **F1**, **F2** pro zúžení stávajícího seznamu jen na takové majetky, které někde v **čísle+názvu** obsahují vámi zadaný libovolný text.

Obecná výběrová rutina ve volbách programu **Za***ř***azení \ Prohlížení**, **Zm***ě***ny \ Hromadné zm***ě***ny / P***ř***evody**, **Zm***ě***ny \ Vy***ř***azení \ P***ř***íprava - výb***ě***r majetku k vy***ř***azení**, **Inventury**, **Speciality** nabízí nové možnosti výběru: **Jméno pracovníka**, **Výrobní** *č***íslo**, **Rok za***ř***azení**, **M***ě***síc za***ř***azení**. Všechny nové možnosti nabízejí výběr podle zadaného rozmezí (**F1**) nebo výběr jednotlivých výskytů pomocí označování hvězdičkou (**F2**). Speciální vlastností výběrové rutiny ze souboru zařazených majetků je volba v oddíle Datum (Nárok) - **Stav majetku k zadanému dni**. Popsána je v předchozí kapitole o prohlížení majetku.

Výběr ze souboru vyřazených ve volbě **Zm***ě***ny \ Vy***ř***azení \ Prohlížení a tisk** umožňuje navíc možnost výběru podle položek: **Jméno pracovníka**, **Výrobní** *č***íslo**, **Druh za***ř***azení**, **Doklad o za***ř***azení, Rok za***ř***azení**, **M***ě***síc za***ř***azení, Rok vy***ř***azení**, **M***ě***síc vy***ř***azení**. Všechny nové možnosti nabízejí výběr podle zadaného rozmezí (**F1**) nebo výběr jednotlivých výskytů pomocí označování hvězdičkou (**F2**).

### **vyhledávání a prezentace údaj***ů* **p***ř***i prohlížení / rušení / zm***ě***n**

**Zm***ě***ny - Zrušení záznam***ů* **zm***ě***n - Prohlížení zm***ě***n** – stisknutím klávesy **F1** zobrazíte údaje: **Inventární**  *č***íslo**, *Č***íslo** a **Jméno pracovníka**, **Budova-místnost**, **Útvar**, **Množství**, **Cena celkem** ze souboru zařazených majetků (včetně rozpisu) pro aktuální inventární číslo. V dolním záhlaví nabídky je údaj **množství** a **cena celkem** pro aktuálně nastavený výběr. Do tohoto součtu se započítávají vždy kompletní údaje (včetně rozpisů) jednou pro každé vybrané číslo. Podobně funguje klávesa **F2**. Zobrazuje však údaje podle **Názvu** a chybí zde položka **Jméno pracovníka**. Funkce kláves při aktivní nabídce: **F1** přepíná mezi kompletním seznam vybraných majetků a aktuálním inventárním číslem, **F2** vybírá z kompletního seznamu vybraných majetků podle zadaného textu, který je obsažen v sloučených údajích **názvu**+**vlastní nabídce**, respektive ve **vlastní nabídce**+**jménu pracovníka**, podle toho, zda jste primárně stiskli **F1** nebo **F2**. Vyhledávat tak můžete nejen podle inventárního čísla a názvu, ale např. podle jména pracovníka, místnosti a útvaru současně nebo podle ceny (zadáte třeba 149,- a vyberou se majetky které mají v řádu stovek na konci 149,-, tedy 2149,-, 12149,- apod.).

### **výb***ě***r a použití seznamu p***ř***i oprav***ě* **jednotlivých majetk***ů*

**Zm***ě***ny - Oprava** – použitím klávesy **F4** se spustí obecná výběrová rutina, kde pomocí mnoha výběrových kritérií naleznete kartu DHM pro opravu. Pokud vyberete celou skupinu karet, program nabídne její seznam, z kterého si vybíráte již běžným způsobem, jako při použití jiných funkčních klíčů. K dispozici je i možnost výběru podle čísla nebo názvu. Současně se tato vybraná skupina karet uloží do souboru, který je pak k dispozici pro další výběry (**F7**), dokud ho sami nezrušíte nebo nepřemažete novým výběrem. Pokud při použití výběrové rutiny vyberete pouze jedno inventární číslo nebo naopak vyberete kompletní soubor zařazených DHM (neuplatníte žádnou výběrovou podmínku), soubor majetků připravených k opravám se nevytvoří, respektive ten stávající nebude přepsán.

Po stisknutí klávesy **F7** se zprvu nabízí seznam dosud neopravených DHM, pokud ovšem existují. Pomocí klávesy **F1** se můžete přepínat mezi seznamem všech karet v souboru, pouze opravenými nebo jen připravenými k opravě. Byly-li již všechny karty opraveny, nabízí se jejich kompletní seznam. Dříve opravené majetky jsou v seznamu označeny znakem "**¤**", hned za inventárním číslem DM, přičemž za provedenou opravu se považuje jakákoliv změna libovolného údaje, včetně např. změny poznámky, apod. Po dokončení všech oprav můžete soubor

volitelně uložit, zrušit nebo zredukovat na dosud neopravené karty drobného majetku.

### **sestavy dle uživatele**

Sestavu **typu 2**, tj. s předem definovanými mezisoučty za zvolený údaj, můžete vytisknout včetně jednotlivých detailních položek, nebo pouze její **sumární** řádky. Pokud zvolíte tisk pouze sumářů, budou ze záhlaví sloupců odstraněny všechny nesoučtovatelné údaje (hodnotové i nehodnotové). Jednotlivé sloupce se neposouvají - zůstávají v původních pozicích a šířka sestavy se nemění. Pro lepší přehlednost sumárních výstupů je vhodné použít v prvních sloupcích některé údaje z nesoučtovatelných položek sestavy, např. inventární číslo, název, apod. Četnosti a identifikace jednotlivých součtů se totiž tisknou rovněž odleva. Pokud první sloupec obsahuje hodnotový údaj, počty subjektů za jednotlivé sumáře se přesunou až za všechny sloupce na samý konec doprava. Pokud sestava neobsahuje žádné sečítatelné položky, vytisknou se pouze počty DHM za sumární úrovně a celkový počet subjektů.

### **náhled sestav**

Máte-li zapnutý náhled sestav - svítí zelený obdélníček na základní obrazovce, pak se při každém tisku ještě před vlastním náhledem zobrazí informativní text, který oznamuje, že probíhá příprava náhledu zvolené sestavy. Program Drobnosti již vlastně dočasně předal řízení jinému programu, který se postará o zobrazení náhledu. V závislosti na rozsahu sestavy, rychlosti počítače, apod., trvá také převod sestavy do okna Windows náhledu. Pokud v této době, kdy probíhá operace jiného programu na přípravě náhledu, stisknete klávesu nebo myš, vracíte řízení zpět programu Drobnosti. Ten ale čeká, až se dokončí náhled a uzavře jeho okno, buď s volbou tisku nebo bez tisku. Na pozadí přitom stále pokračuje příprava a posléze vlastní zobrazení náhledu. Máte-li program Drobnosti spuštěn na celou obrazovku, nemůžete v tuto chvíli, náhled sestavy vidět a jelikož program čeká na uzavření okna náhledu, zdá se, že program ztuhnul. Abychom se přesvědčili, zda již není náhled k dispozici, můžeme pomocí klávesy **ALT** a opakovaného stlačení **TAB** přepínat mezi běžícími aplikacemi a tak náš "ztracený" náhled nalézt. Další možností je použít kombinaci kláves **ALT+ENTER**, která přepíná program střídavě do okna a na celou obrazovku. Pak bude i náhled viditelný, je totiž vždy spuštěn na celou obrazovku. Použití těchto kláves je rovněž součástí informativního textu, který se zobrazí při přípravě náhledu.

**Poznámka:** Při tisku všech typů inventurních soupisů platí toto obecné pravidlo: Je-li zapnutý náhled sestav, inventurní soupis se nikdy nezobrazuje na obrazovce. Naproti tomu, je-li náhled sestav vypnutý, inventurní soupis se vždy nejdříve zobrazí na obrazovce.

# **protokol o vy***ř***azení**

Tisk protokolu o vyřazení, bez ohledu na to, odkud byl volán (vyřazení jednotlivého, hromadné vyřazení či snížení množství při opravě), obsahuje i údaj **Druh za***ř***azení**, včetně jeho popisu podle číselníku druhů zařazení. Tento údaj se tiskne jen v případě, že je naplněn.

# **flash disk – Archivace na flash disk - Obnova z flash disku**

Volba **Obsluha - Flash disk** pro výběr označeného vyměnitelného disku nejdříve otestuje všechna vyměnitelná zažízení, která jsou aktuálně připravena. Pokud žádné takové není, program to oznámí. Je-li jen jeden takový disk, program napíše jeho označení, které buď rovnou zapíšete nebo ho vybere pomocí **<F1>**. Pokud je vyměnitelných disků více, program uvede v závorce jejich počet a vy si je můžete nechat ukázat pomocí **<F1>** a vybrat to umístění, kam budete archivy ukládat. Máte-li na počítači více instancí programu, můžete zadat název **složky** pro různá umístění vašich archivů.

Volba **Obsluha – Archivace dat – Na flash disk** provede archivaci aktuálního stavu dat do adresáře:

disk**:DATAX\_FL\DHM [složka]\ZALOHA** zvoleného disku, kde jméno archivu postupně je:

**DRrrmmdd** … první archiv vytvořený dne dd [**DR**: Drobnosti, **rr**: rok, **mm**: měsíc, **dd**: den]

**Dnrrmmdd** … druhý až desátý archiv vytvořený dne dd [**n**: pořadí 1 až 9, a dále jen 9]

Volba **Obsluha – Na***č***tení dat – Z flash disku** nabídne seznam všech archivních souborů, které se nacházejí v adresáři: disk**:DATAX\_FL\ DHM [složka]\ZALOHA** zvoleného disku, bez ohledu, jakým způsobem byly na disk uloženy, zda při archivaci, prostým zkopírováním, apod. Seznam obsahuje údaje: Jméno archivu, Rok, Měsíc, Datum, Čas, Velikost. Pomocí klávesy **<F6>** jej můžete vytisknout. Další možností je nastavení nové meze pro počet archivů na flash disku a výběrové rušení starých archivů (automaticky se žádné soubory neruší, ani při překročení počtu dané mezí).

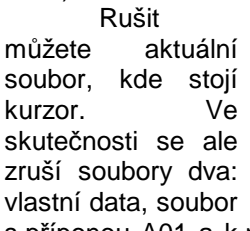

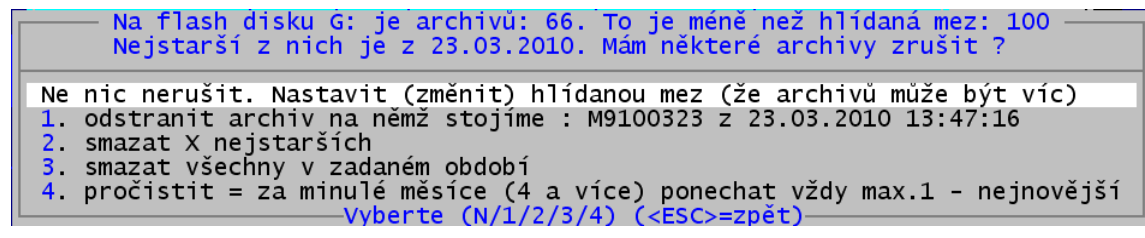

s příponou A01 a k němu popis archivního souboru, s příponou DTX. Další možností je rušit X nejstarších souborů

podle data vytvoření zadáním jejich počtu. Podobně lze zadat období v rozmezí od – do, ve kterém vytvořené soubory mají být zrušeny. Specifickou službou je tzv. pročištění archivů. To spočívá v uchování vždy nejnovějšího archivu v každém měsíci, kdy se archivovalo. Ostatní zruší. Archivy novější než 4 měsíce uchová všechny. Podobné možnosti jsou k dispozici také při archivaci na disk, pouze však při překročení zadané meze pro počet archivních souborů na flash disku.

Volba **Inventura – MAJETEK - Na***č***tení dat – Z flash disku** nabídne seznam všech archivních souborů, které se nacházejí v adresáři: disk**:DATAX\_FL\** zvoleného disku, bez ohledu, jakým způsobem byly na disk uloženy, zda při archivaci, prostým zkopírováním, apod. Seznam archivních souborů má stejný formát a obsahuje stejné údaje jako při volbě **4.volné – vyberte** zvolením určené jednotky pro flash disk a dále adresáře **DATAX\_FL** s potvrzením **Prohledat**.